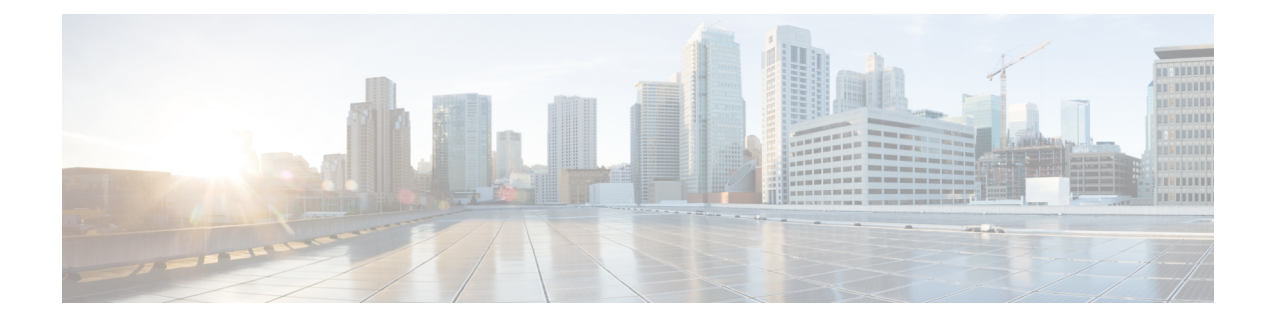

# **Using Cisco Business Wireless Access Point GUI**

This chapter contains the following sections:

• Cisco Business Wireless GUI [Overview,](#page-0-0) on page 1

## <span id="page-0-0"></span>**Cisco Business Wireless GUI Overview**

This chapter provides an overview of the Cisco Business Wireless (CBW) Access Point GUI, and a description of the navigation pane links and basic functions.

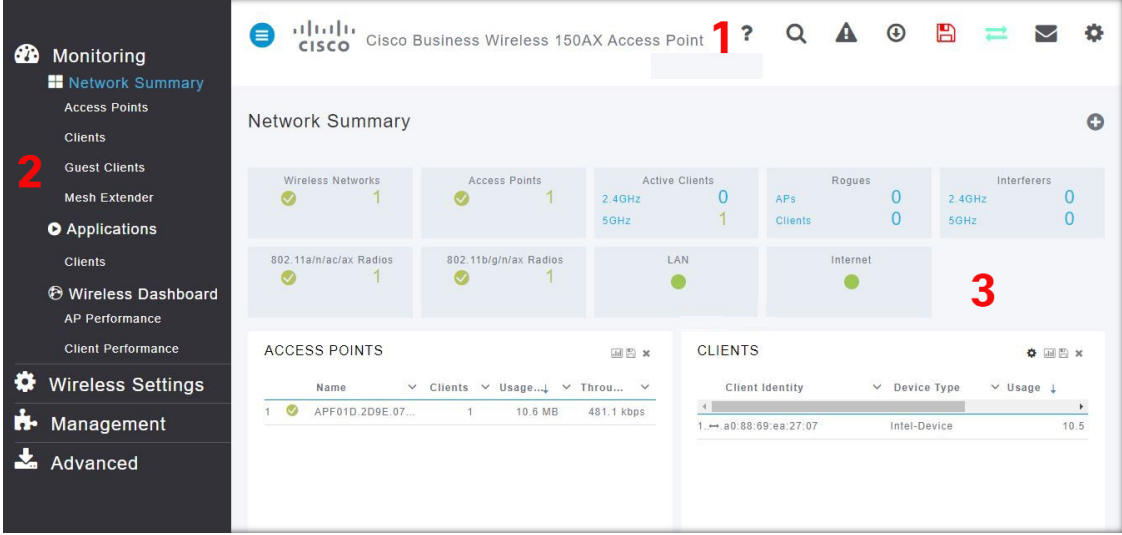

- **1.** The **Header** toolbar is where the feature interface is displayed. See the Header toolbar table below for details.
- **2.** The **Navigation** pane provides access to the Cisco Business Wireless features. Each of these main feature tabs comprises of sub-level tabs. Click to expand and view the sub-level tabs. See the Navigation Pane Options table below for details.
- **3.** The **Work** pane is the area where the features interface is displayed. When you click an option in the **Navigation** pane, its corresponding window opens in this area.

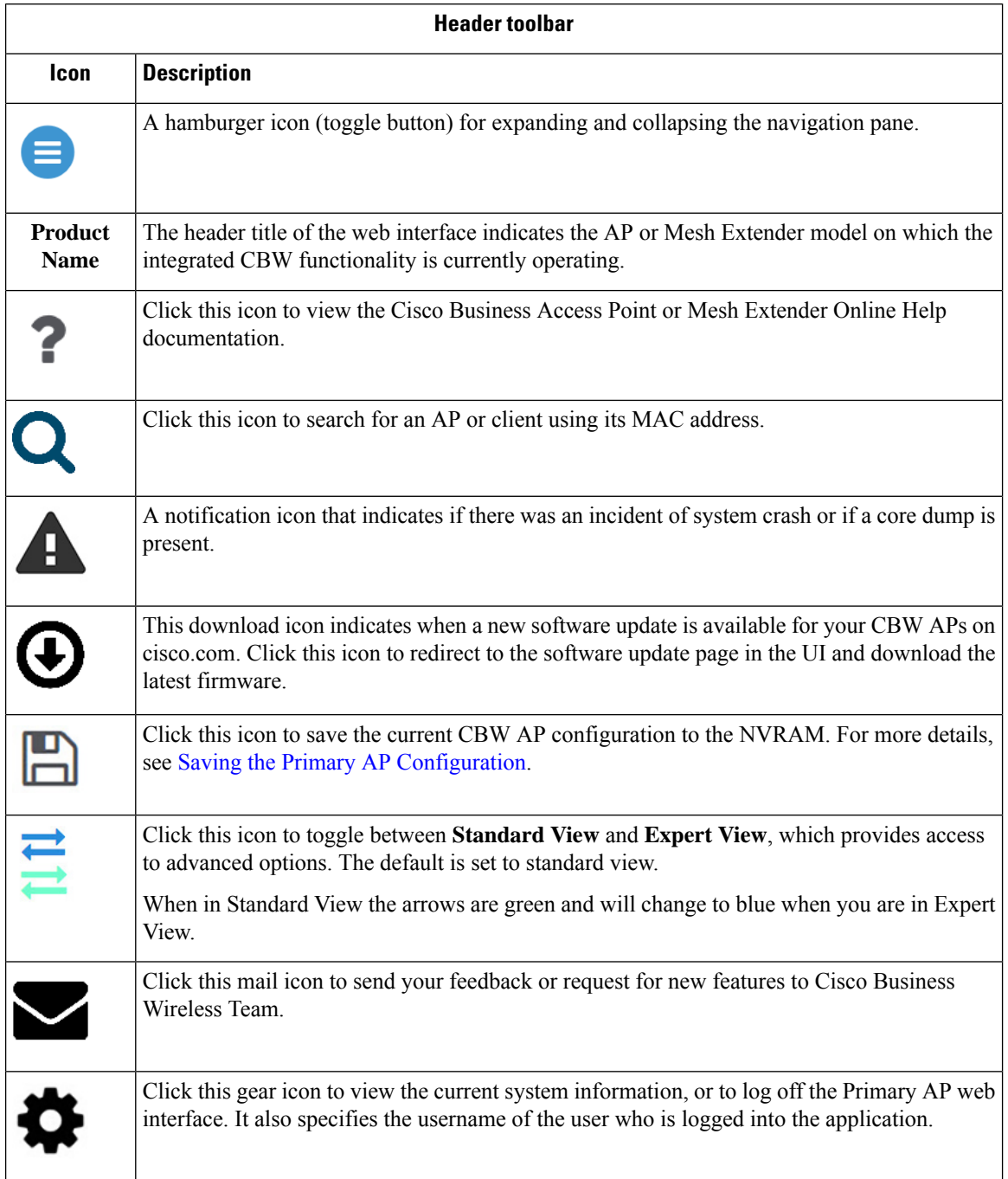

#### **Table 1: Cisco Business Wireless Access Point Home Page**

### **Navigation Pane Options**

The **Navigation** pane provides options to access the main Cisco Business Wireless AP and Mesh Extender features. Each of these options comprises several sub-options used to perform various other tasks.

 $\mathbf l$ 

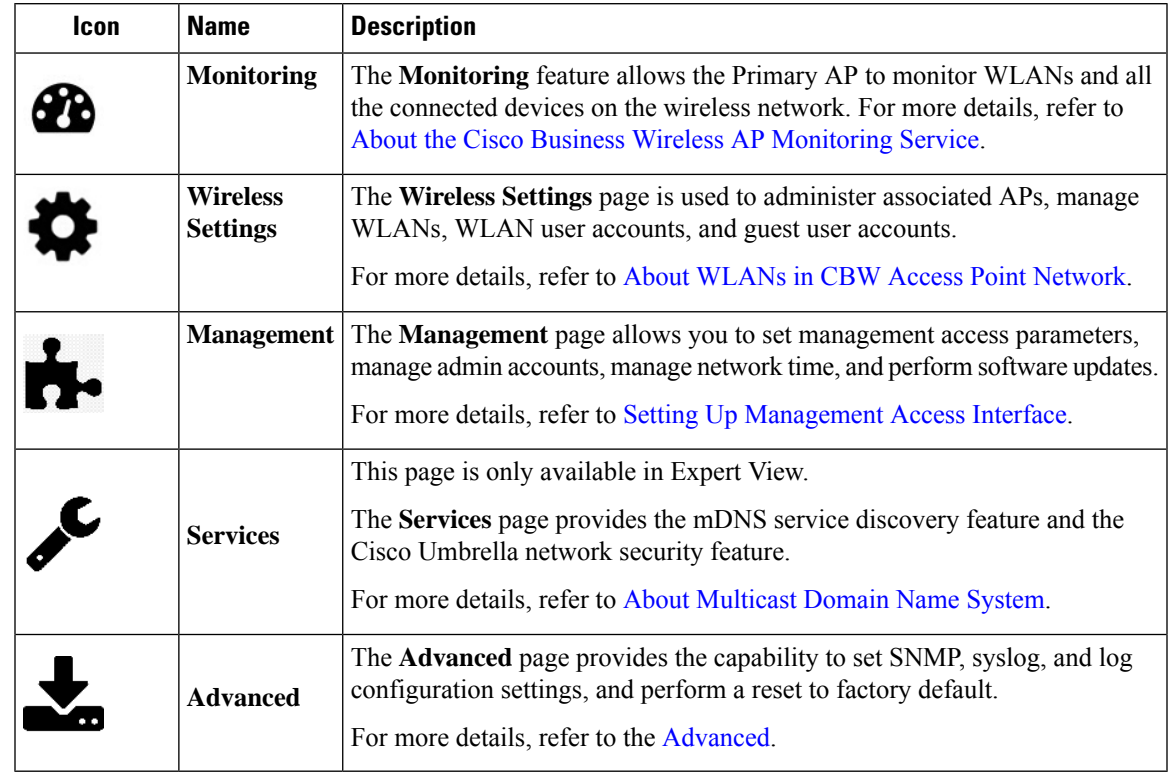

#### **Table 2: Navigation Pane Options**

L

٦